## Standaard AWI-polissen omzetten naar uniforme AWI-polissen

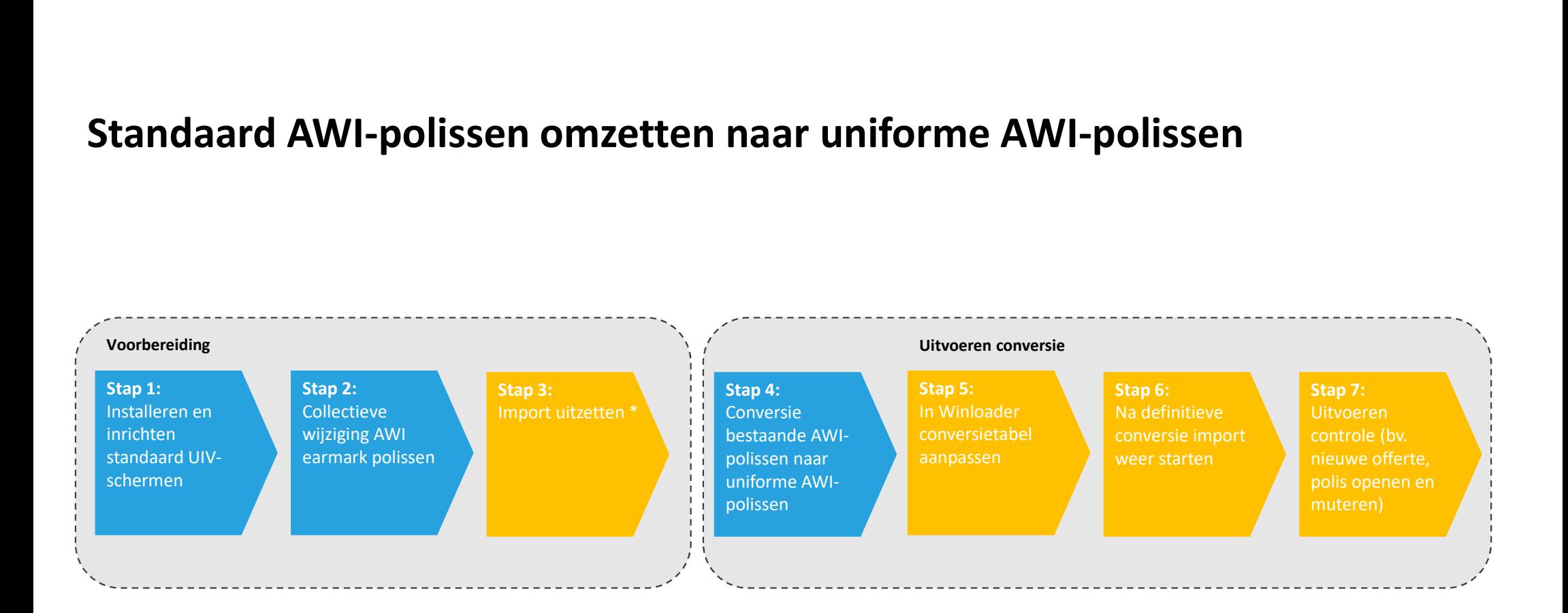

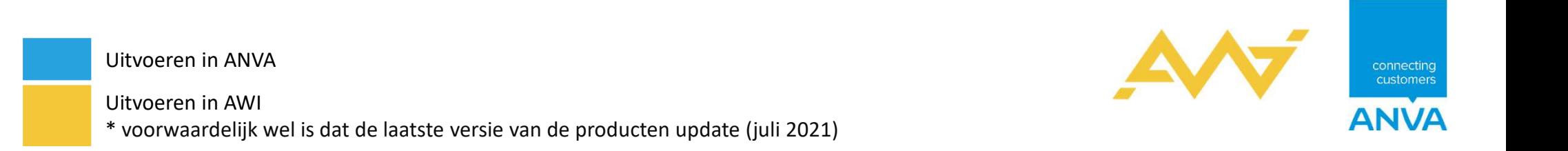

# Stap 1: Installeren en inrichten standaard UIV-schermen

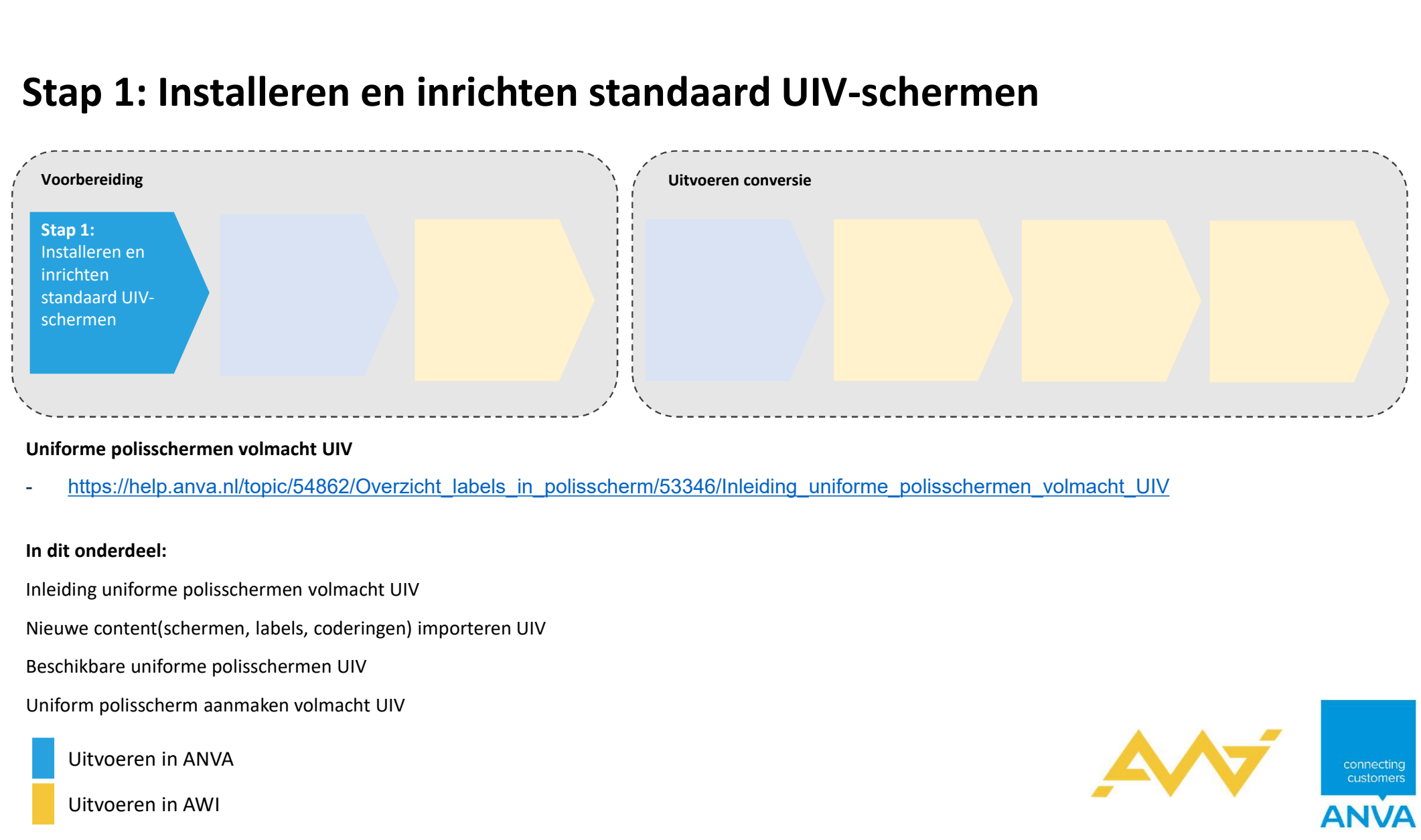

https://help.anva.nl/topic/54862/Overzicht\_labels\_in\_polisscherm/53346/Inleiding\_uniforme\_polisschermen\_volmacht\_UIV

Nieuwe content(schermen, labels, coderingen) importeren UIV

Uitvoeren in ANVA

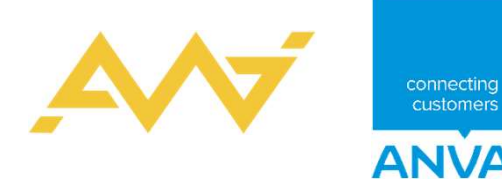

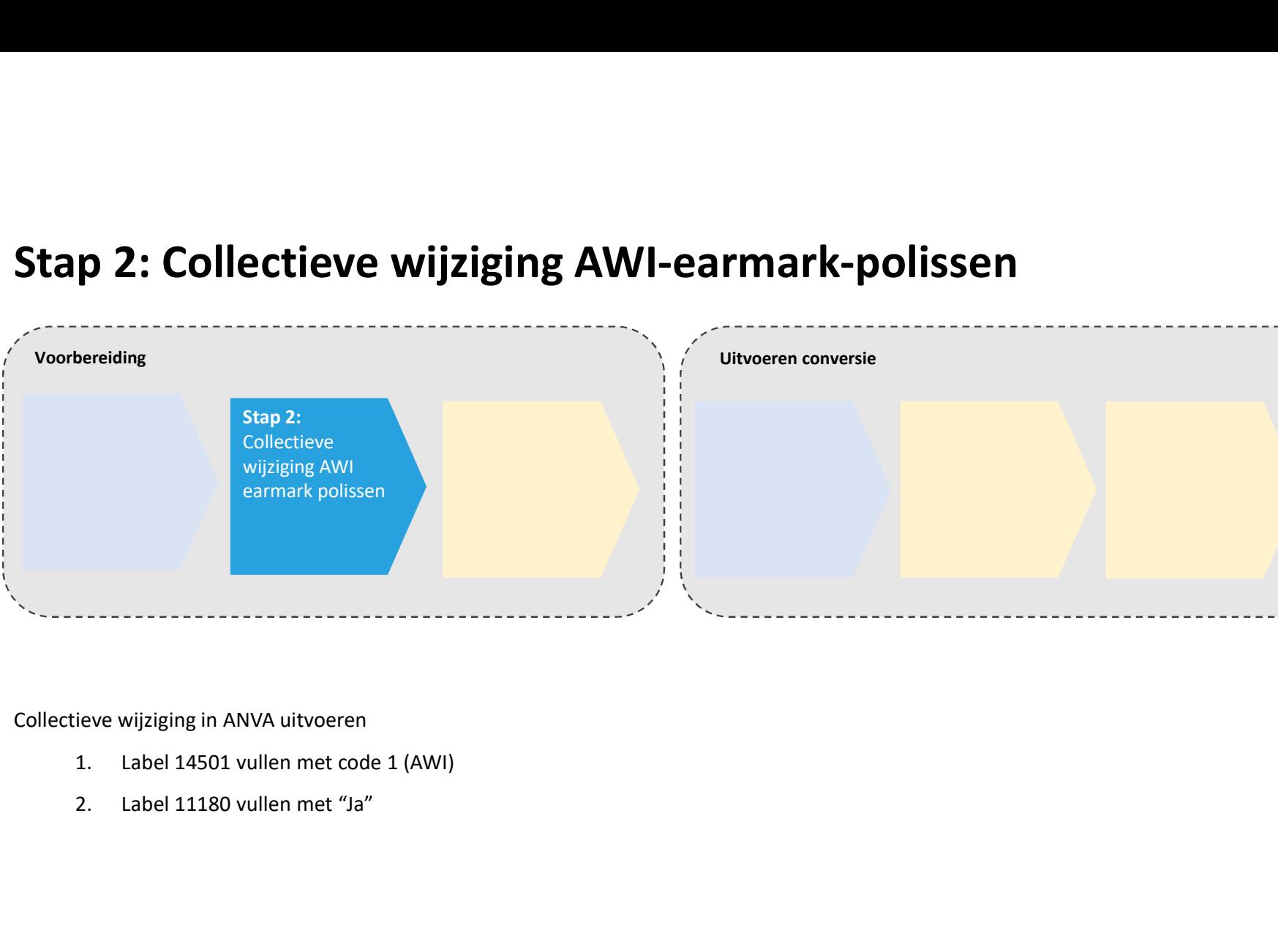

# Stap 2: Collectieve wijziging AWI-earmark-polissen

Collectieve wijziging in ANVA uitvoeren

**Collectieve** wijziging AWI

Uitvoeren in ANVA

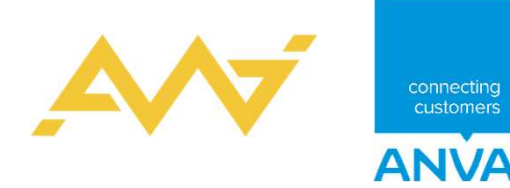

## Stap 3: Import uitzetten

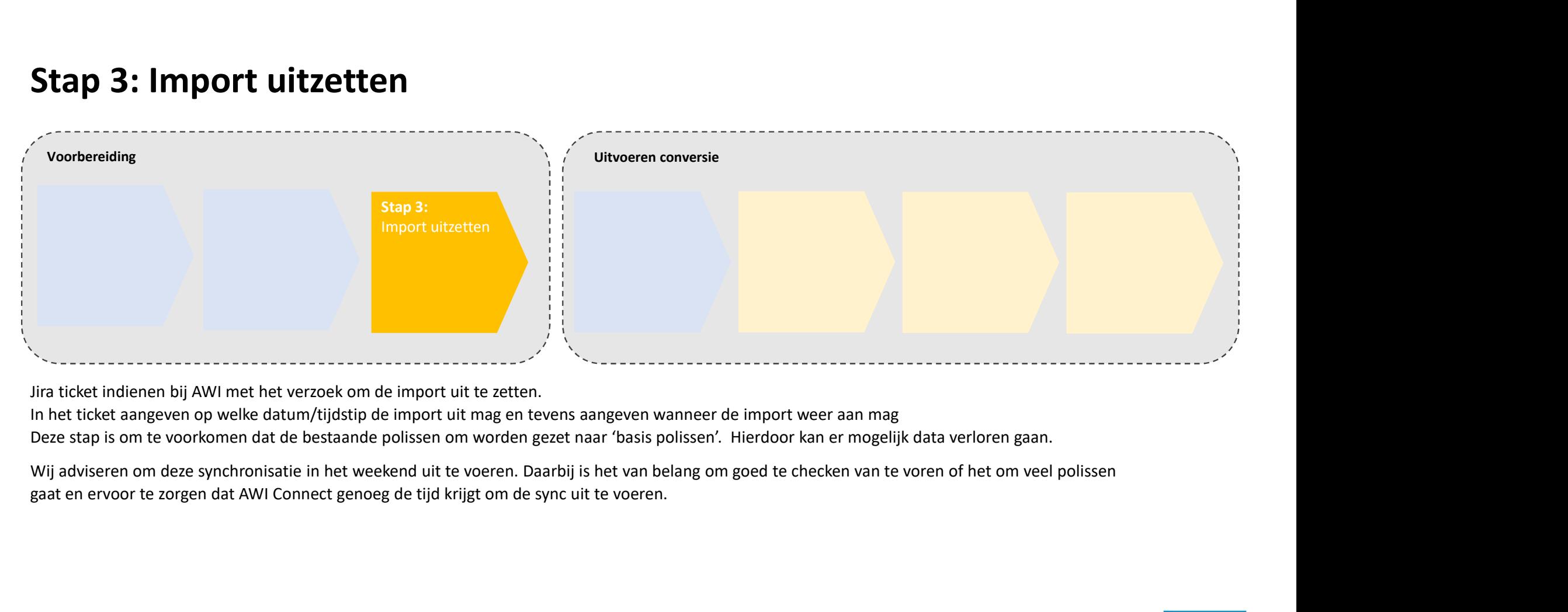

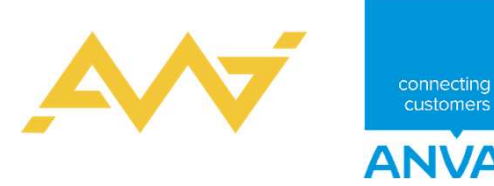

Uitvoeren in ANVA

# Stap 4: Conversie bestaande AWI-polissen naar uniforme AWI-polissen

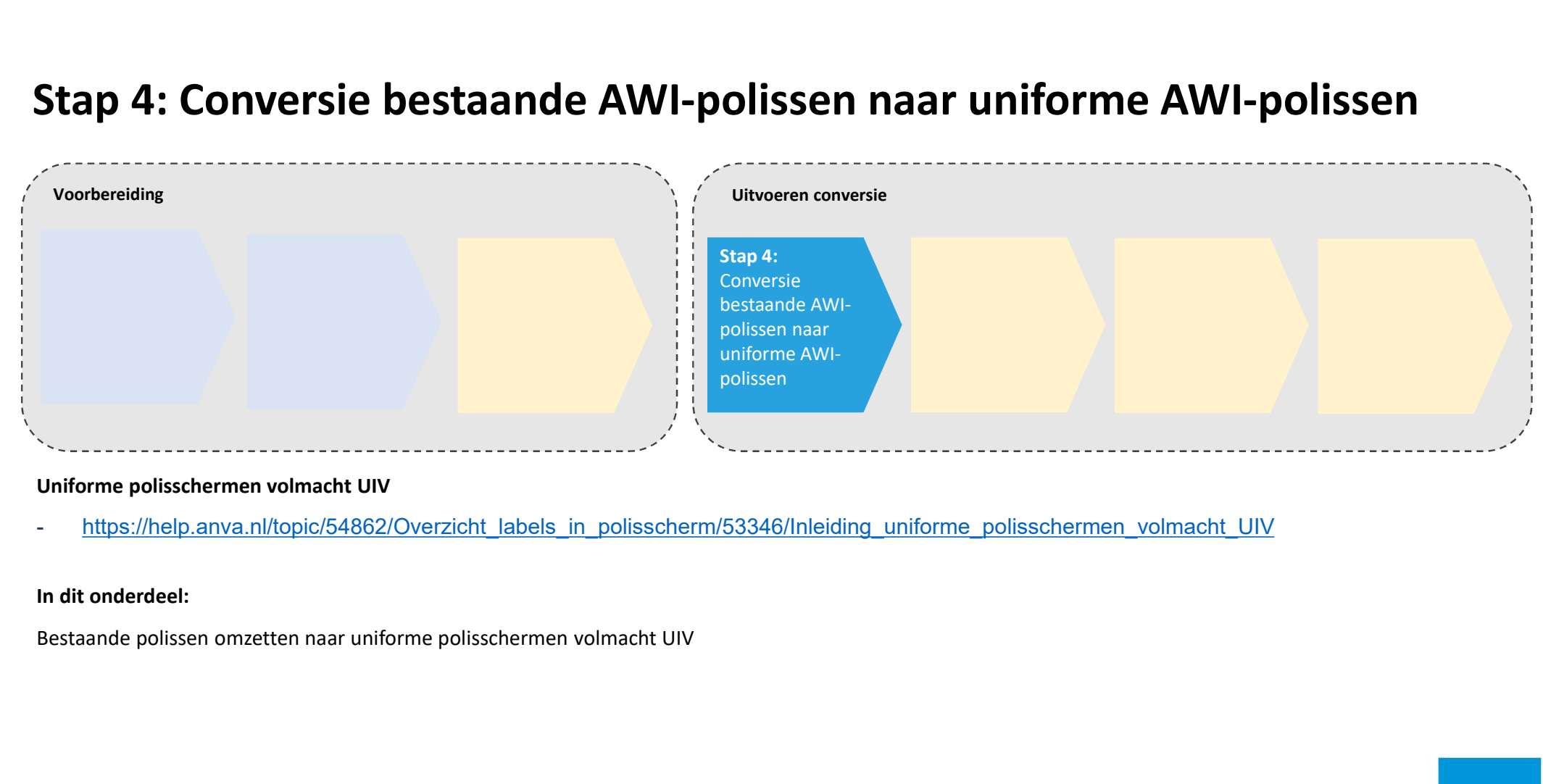

https://help.anva.nl/topic/54862/Overzicht\_labels\_in\_polisscherm/53346/Inleiding\_uniforme\_polisschermen\_volmacht\_UIV

Uitvoeren in ANVA

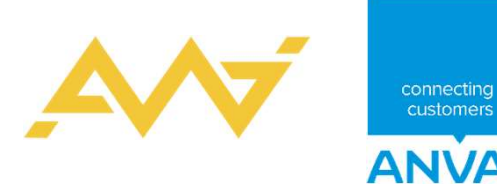

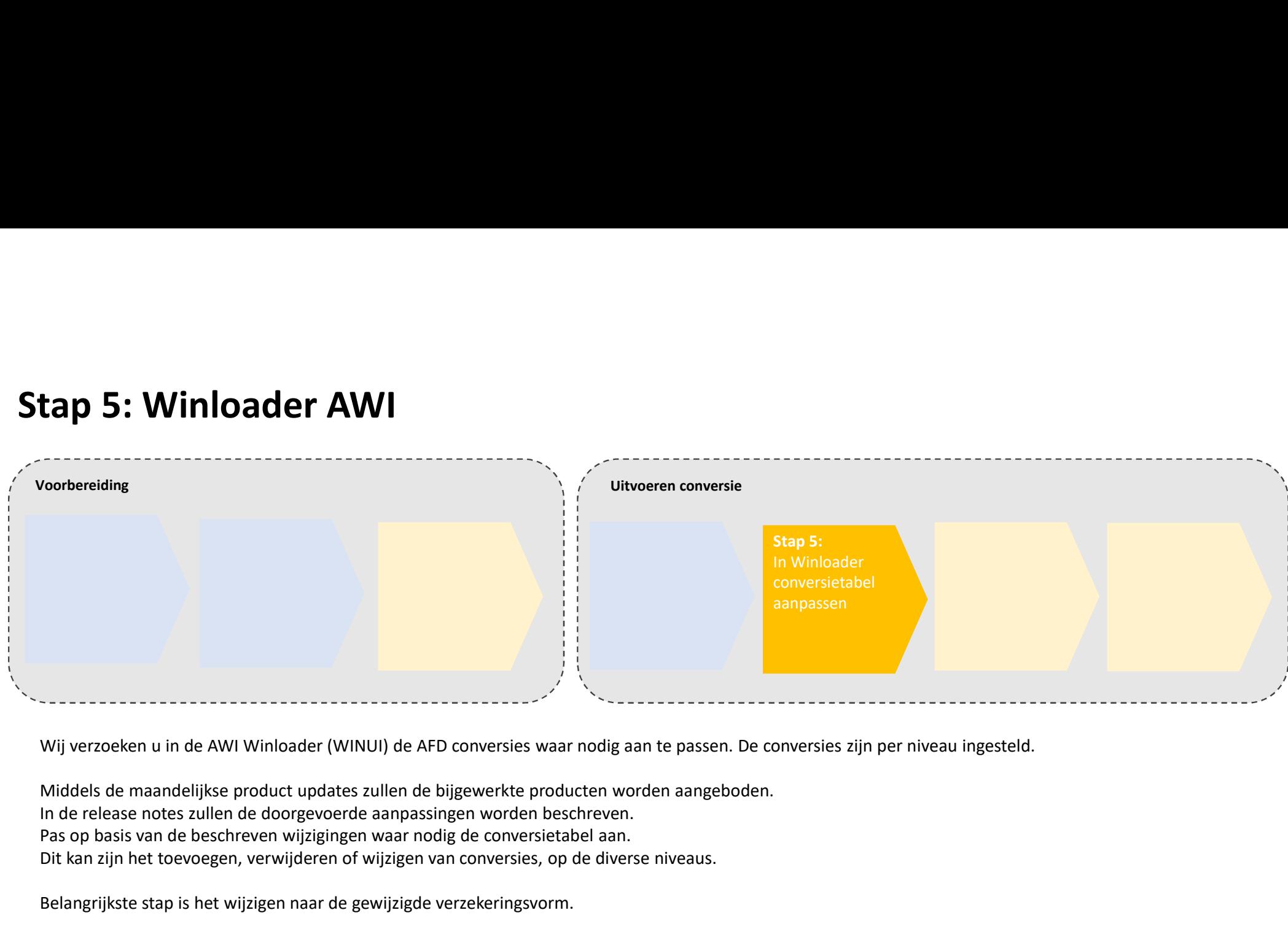

Middels de maandelijkse product updates zullen de bijgewerkte producten worden aangeboden. Pas op basis van de beschreven wijzigingen waar nodig de conversietabel aan. Dit kan zijn het toevoegen, verwijderen of wijzigen van conversies, op de diverse niveaus.

Belangrijkste stap is het wijzigen naar de gewijzigde verzekeringsvorm.

Uitvoeren in ANVA

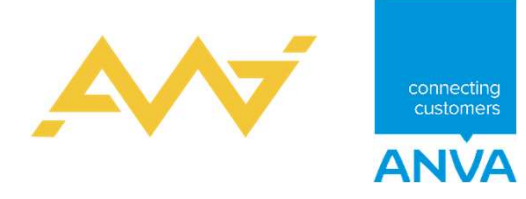

### Stap 6: Import aanzetten

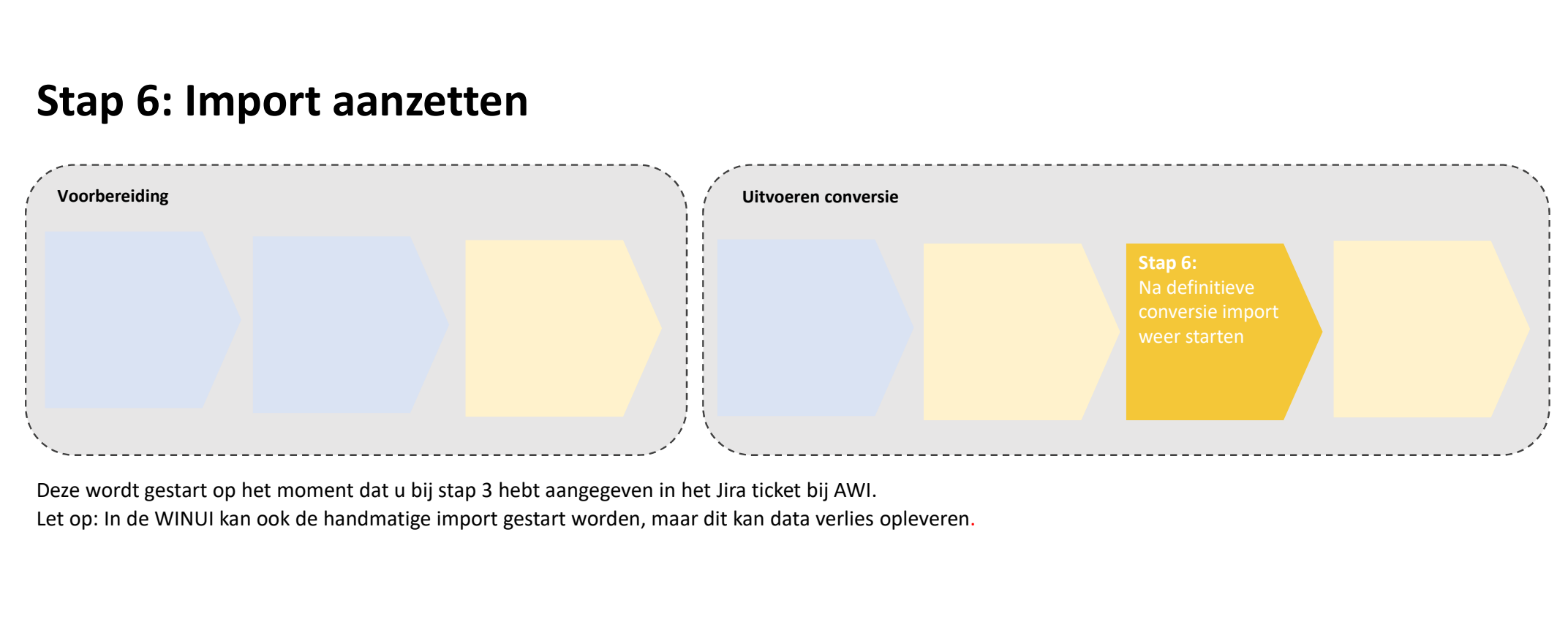

Let op: In de WINUI kan ook de handmatige import gestart worden, maar dit kan data verlies opleveren.

Uitvoeren in ANVA

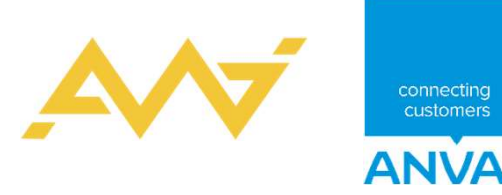

# 7: Anva/AWI in productie

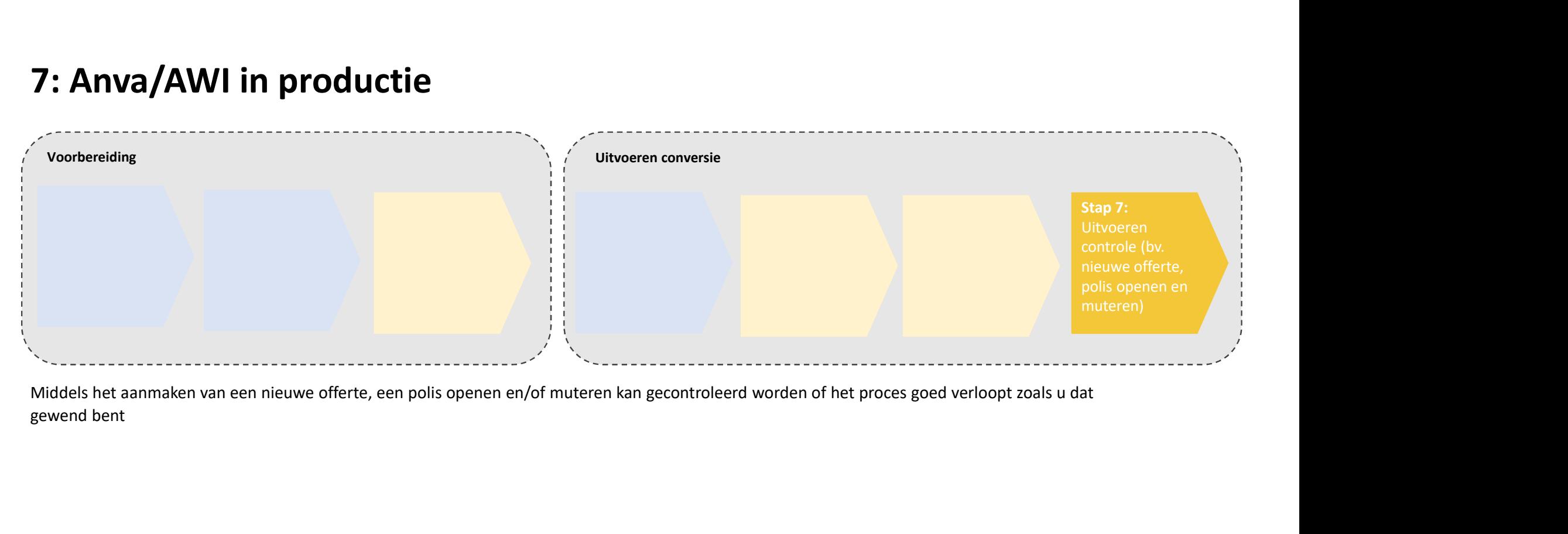

Uitvoeren in ANVA

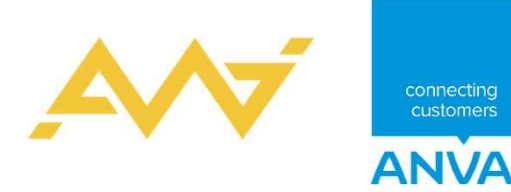